## В строке интернет-браузера набрать <http://live.fasie.ru/>

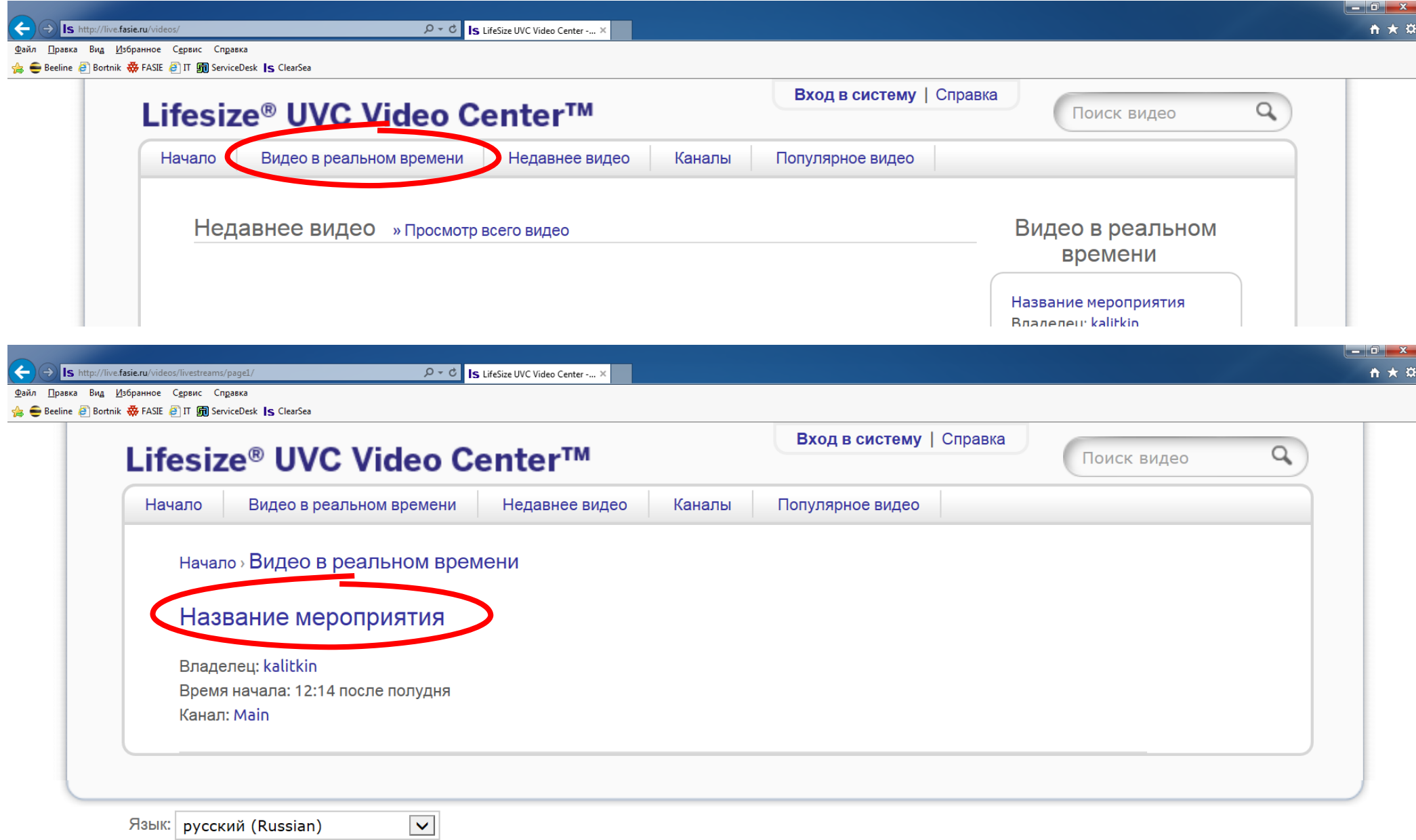

## Введите ваше имя *латиницей без пробелов не менее 6 (шести) символов*

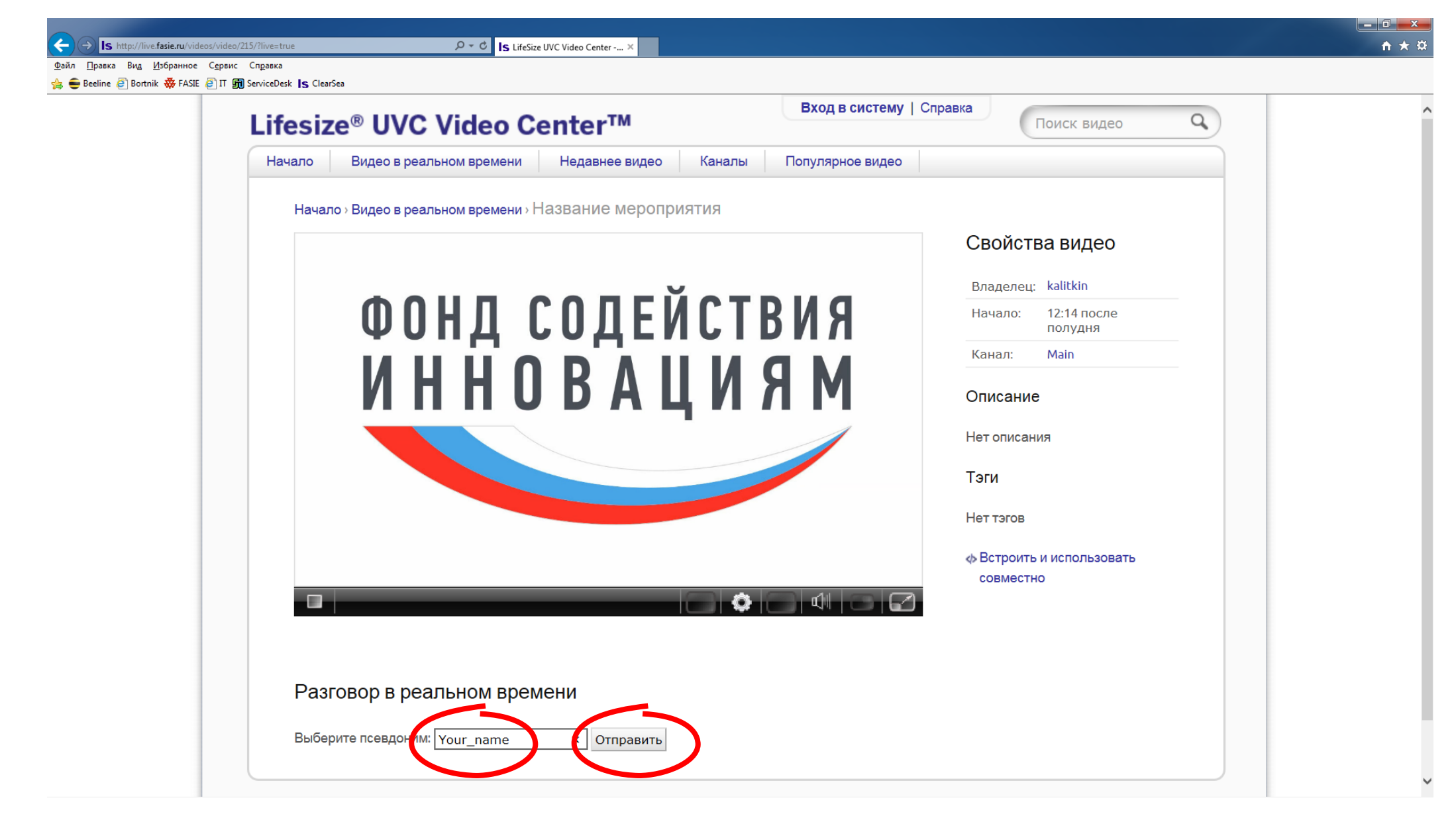

## В соответствующем поле задавайте Ваши вопросы и пишите комментарии.

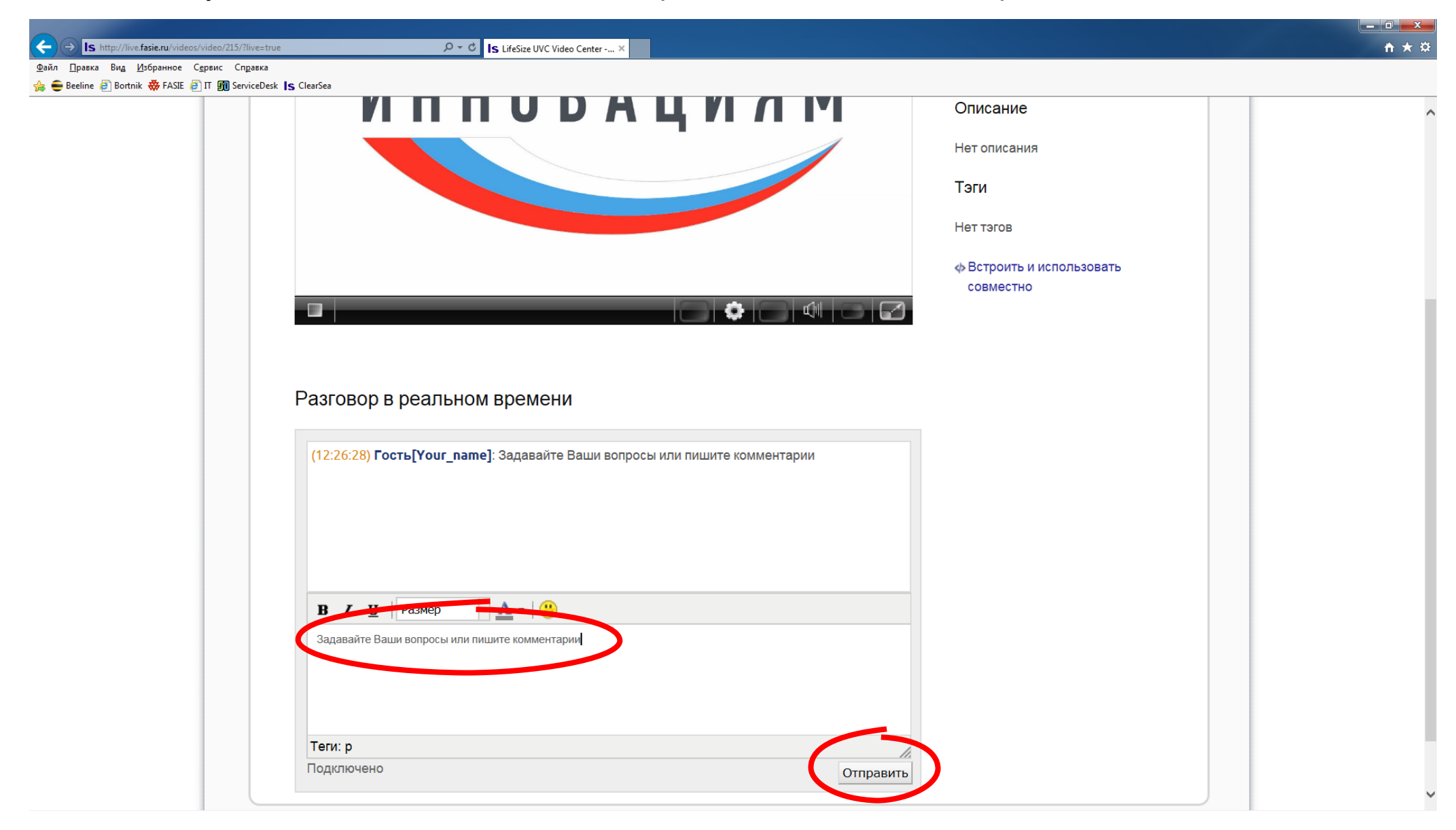